# **Cercar les citacions rebudes a**  *Scopus*

**Biblioteques UPC**

**Novembre 2018**

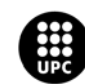

UNIVERSITAT POLITÈCNICA DE CATALUNYA<br>BARCELONATECH Servei de Biblioteques, Publicacions i Arxius

**Scopus Scopus**

# <span id="page-1-0"></span>**Accedir a la base de dades Scopus**

**1. Entreu a** *Scopus* **des de [discovery.upc.edu](https://discovery.upc.edu/iii/encore/?lang=cat)**

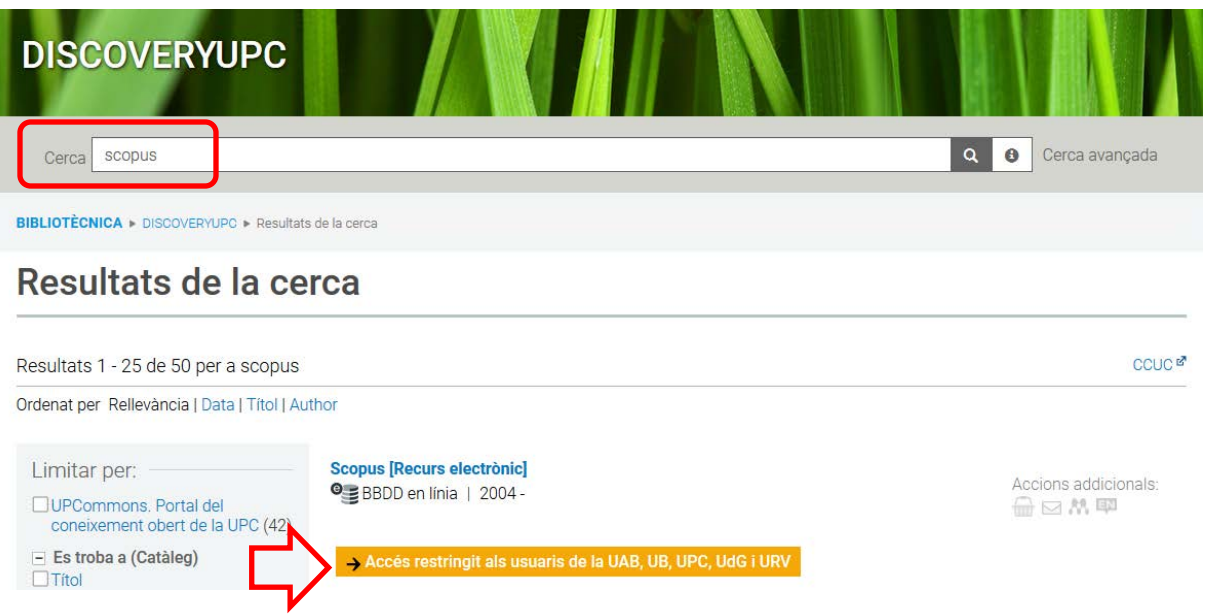

*2.* **Introduïu el vostre Usuari i Contrasenya de la intranet UPC** 

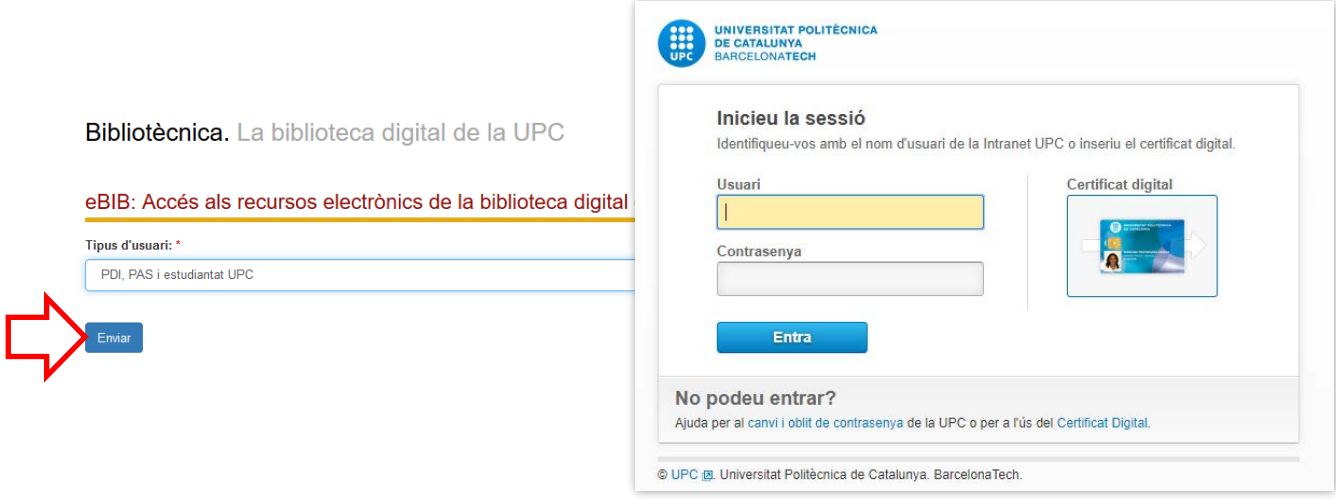

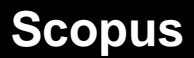

### **Cerca de citacions rebudes a Scopus (I): Documents**

**1. Introduïu-hi els termes i els camps de cerca i cliqueu sobre** *Search***. Per afegir camps, cliqueu sobre**  *Add search field*

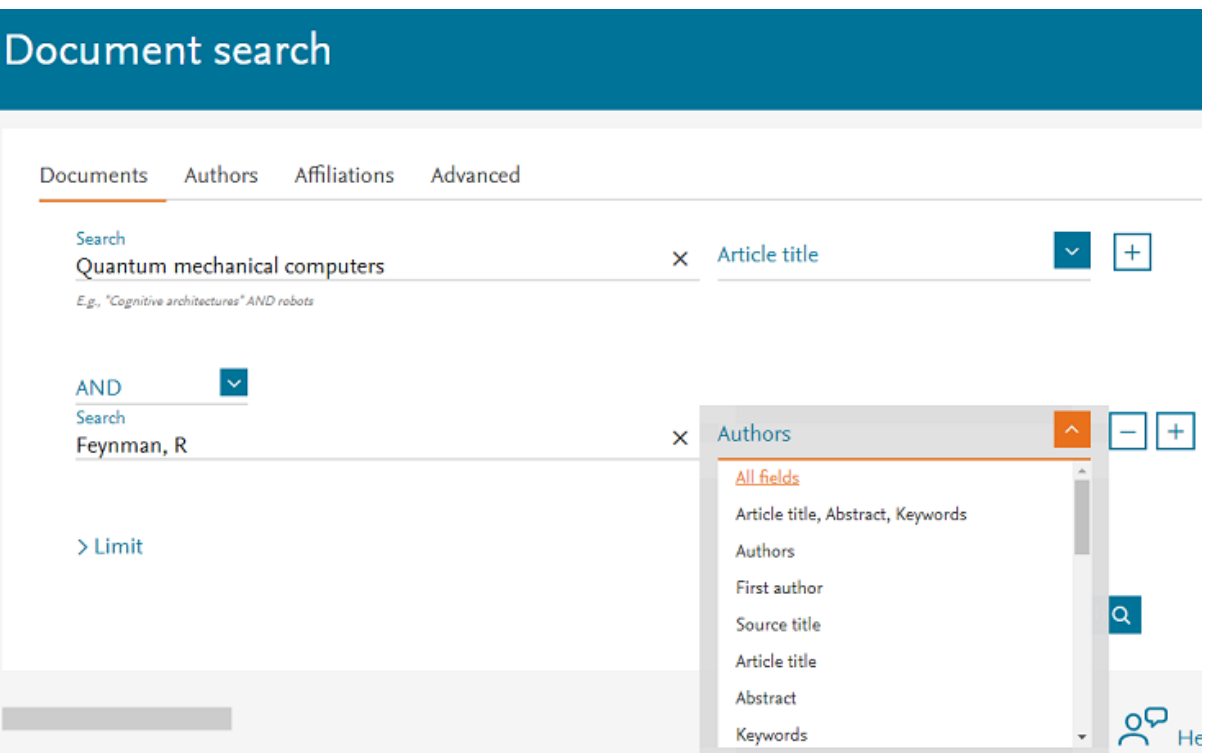

**2. La pantalla de resultats ofereix el nombre de Citacions de cada document. Els resultats es poden ordenar en funció de les Citacions rebudes. Clicant sobre el nombre de Citacions, podeu consultar els documents indexats a** *Scopus* **que citen cada treball**

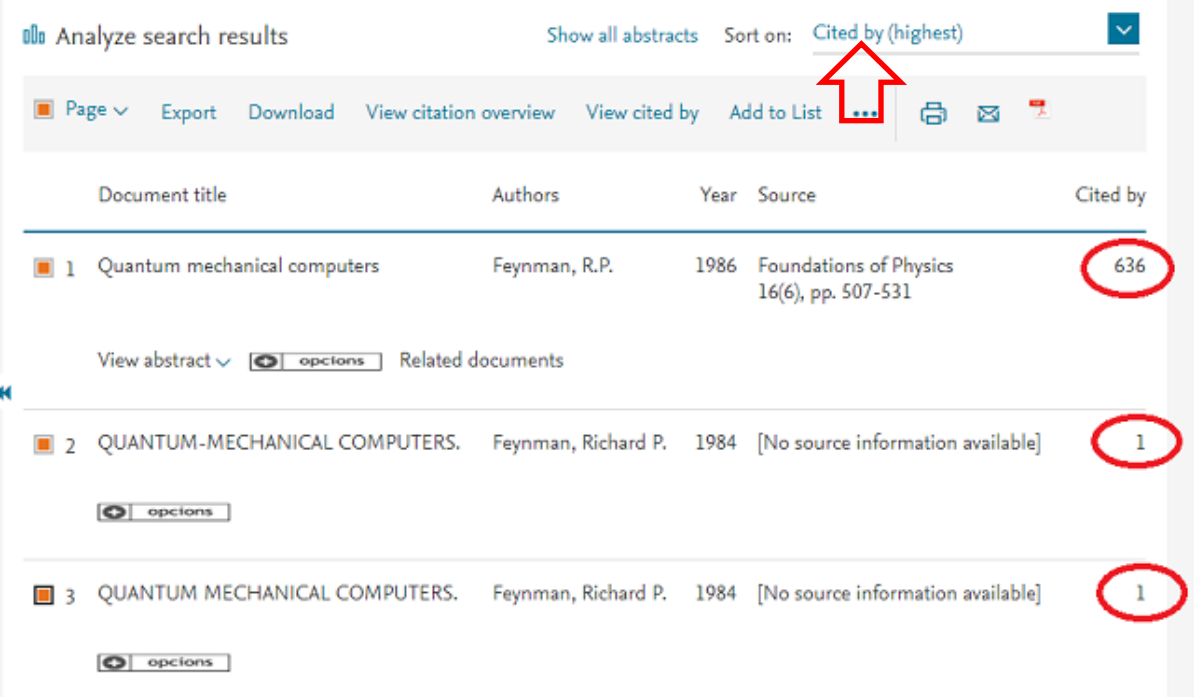

 $\mathcal{L}^{\mathcal{L}}$ 

Cerca de citacions rebudes a Scopus

## **Cerca de citacions rebudes a Scopus (II): Advanced Search**

Una altra forma de cercar Citacions amb *Scopus* és a través de les referències bibliogràfiques.

Amb aquest tipus de cerca és possible recuperar **Citacions de documents que**, per algun motiu (criteris d'indexació, característiques dels documents, etc.), **no han estat indexats per** *Scopus*.

Tingueu en compte: la descripció bibliogràfica de les referències és més simple i sovint és incompleta (pot ser que no hi apareguin tots els autors, els títols de les revistes o congressos acostumen a estar abreujats amb diferents variants, etc.). Per això **és convenient cercar preferentment per títol.**

#### **1. Accediu a la base de dades** *Scopus* **[vegeu [pàgina 8\]](#page-1-0)**

**2. Seleccioneu** *Advanced*

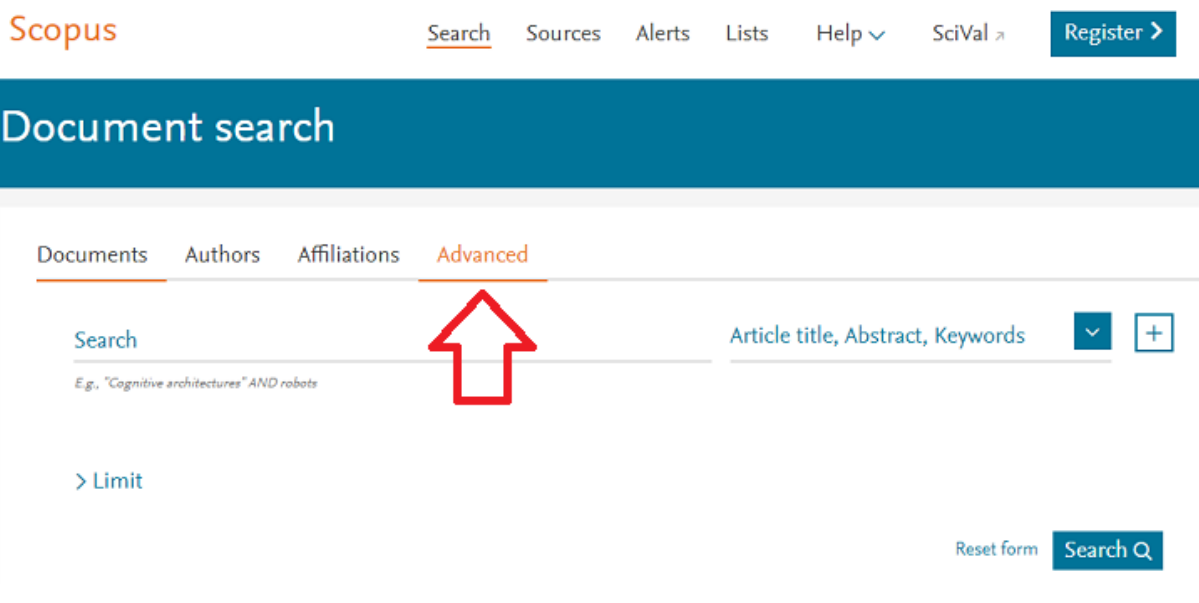

**3. Escriviu el codi de camp** *REFTITLE* **i, a continuació, entre parèntesis, el títol del document. Cliqueu a** *Search*

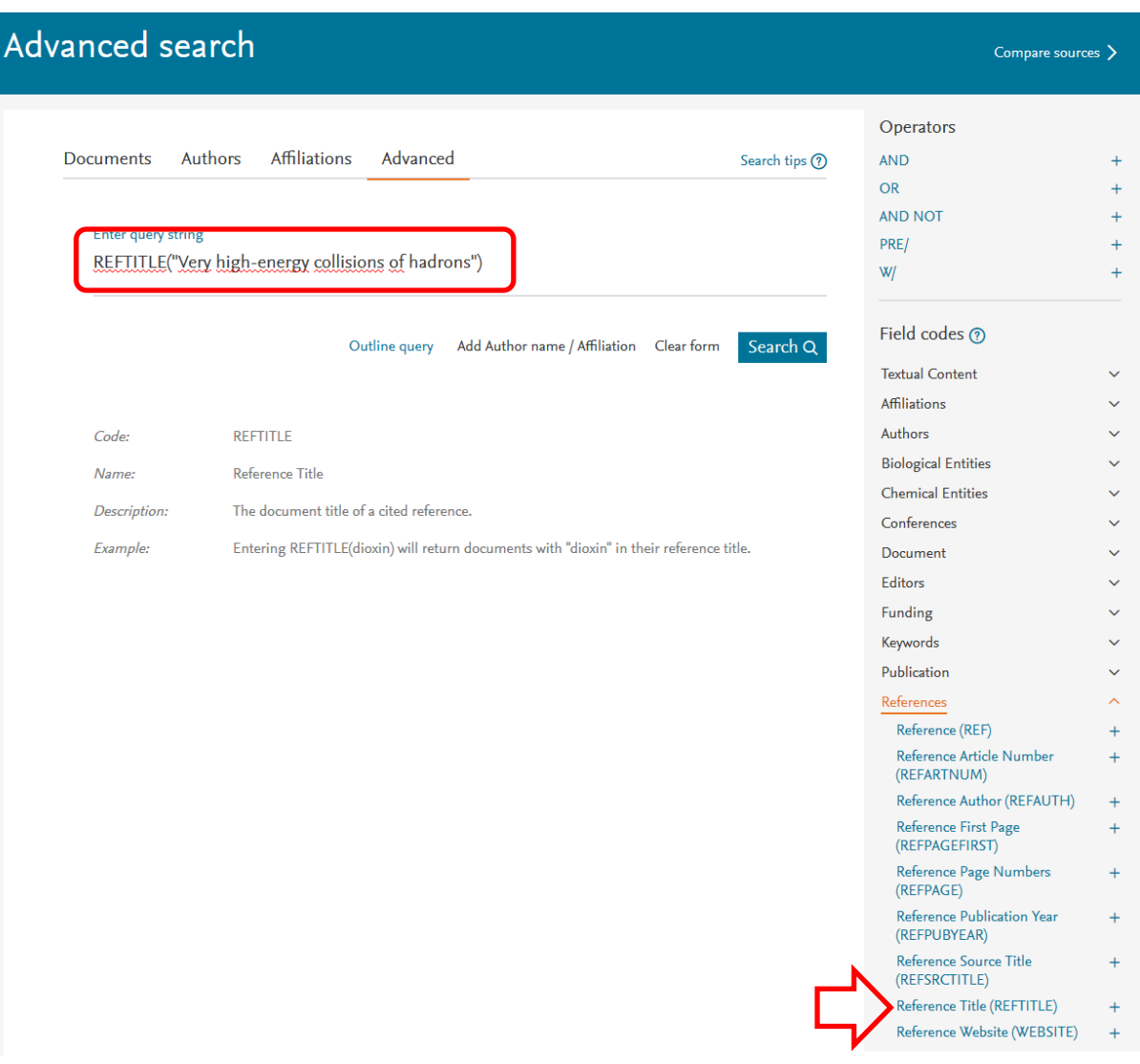

**4. Ordeneu els resultats obtinguts per rellevància i cliqueu sobre el títol del primer document**

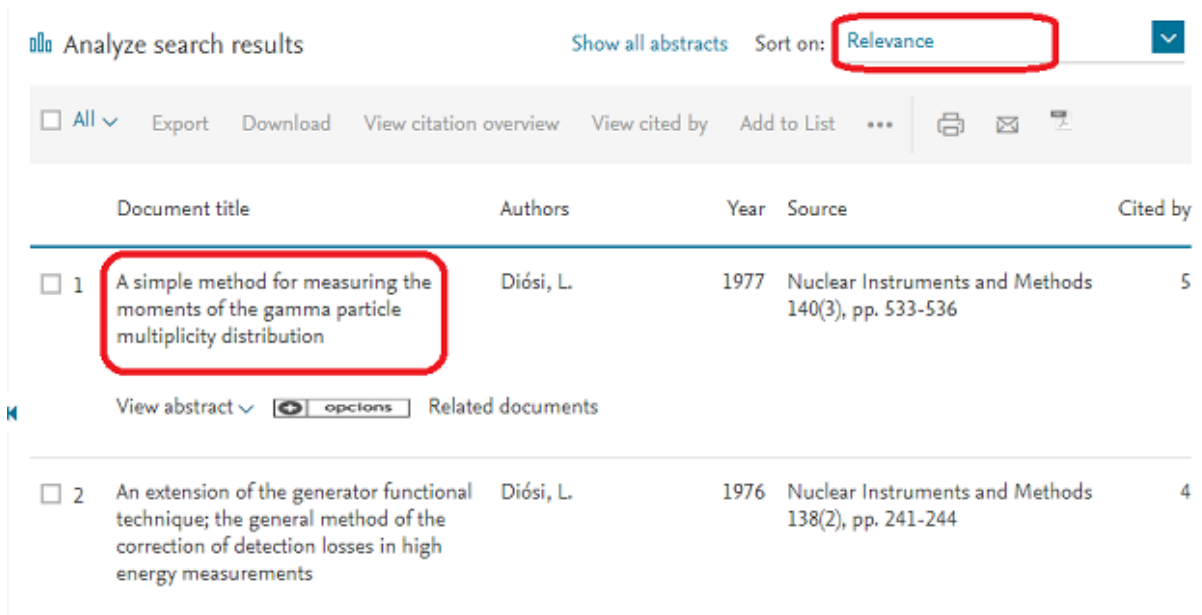

**5. Cerqueu la referència a la bibliografia que apareix al document. Al costat de la referència s'indica el total de citacions a documents indexats per** *Scopus*

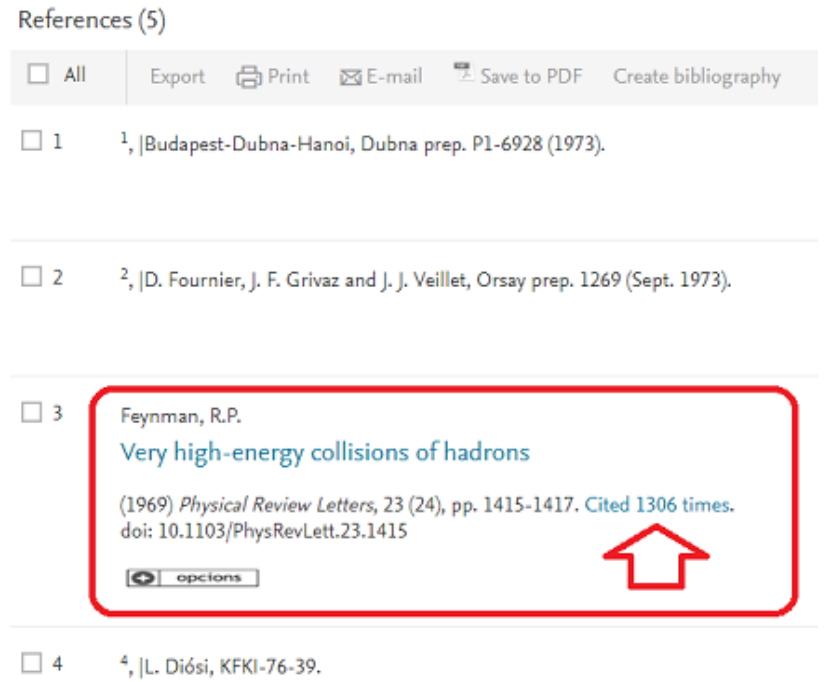

**6. Podeu consultar el conjunt de les referències que citen el treball clicant-hi a sobre el nombre**

# **Altres eines**

## **Cerca de citacions amb altres eines**

• **Google Scholar:** <http://scholar.google.es/>

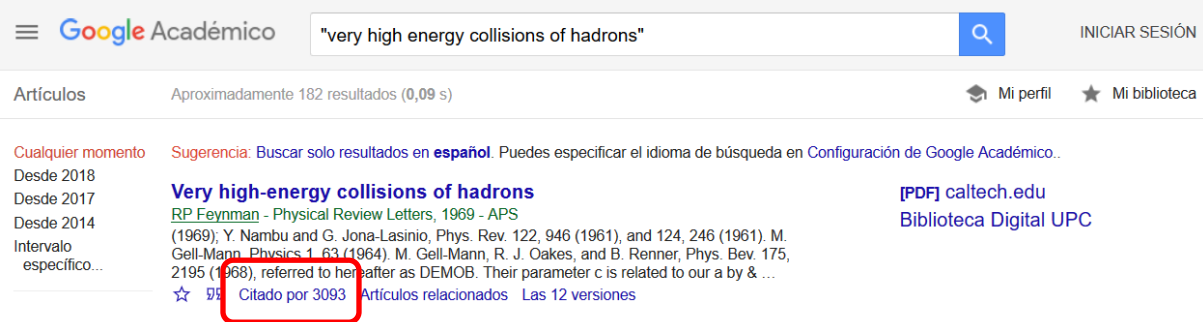

### • **Google Scholar Citations:**

### <http://scholar.google.es/intl/ca/scholar/citations.html>

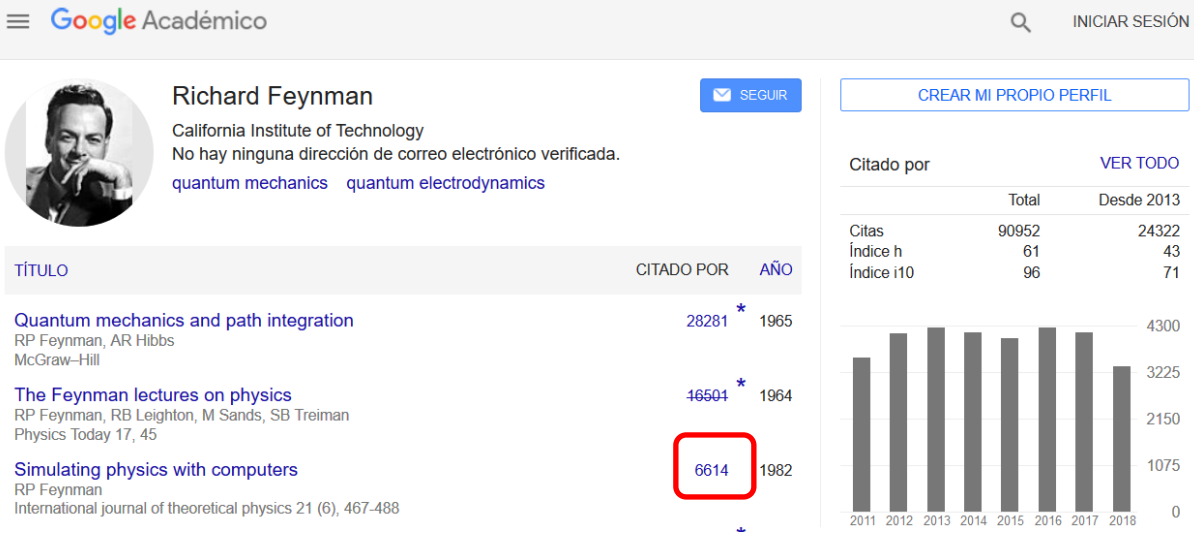

#### • **Microsoft Academic**

#### [https://academic.microsoft.com](https://academic.microsoft.com/)

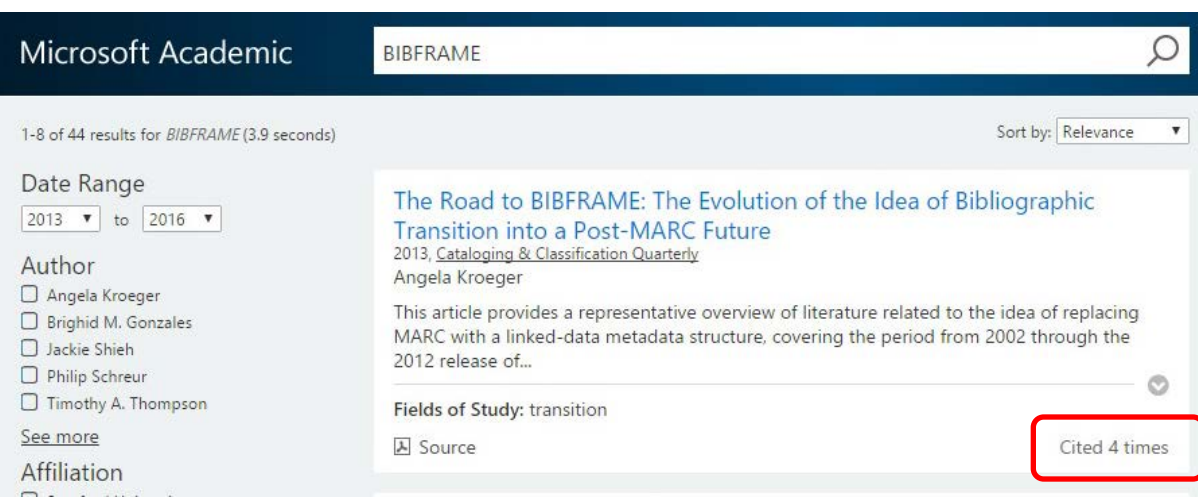

#### • **Dimensions**

### <https://app.dimensions.ai/discover/publication>

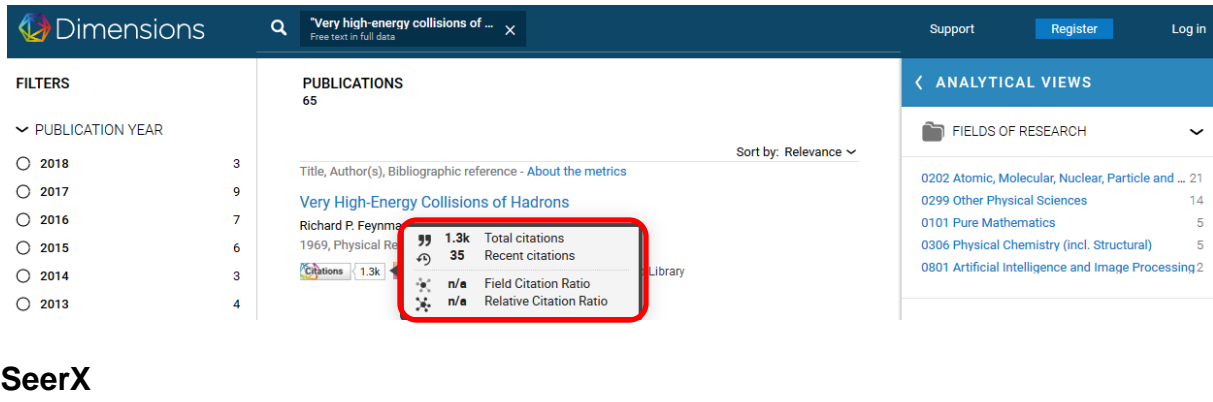

#### • Cite [http://citeseerx.ist.psu.edu](http://citeseerx.ist.psu.edu/)

Results 1 - 10 of 213.798

problen

Abstrac

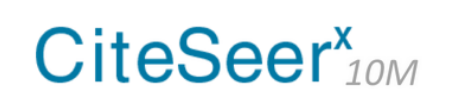

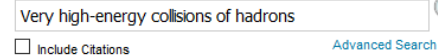

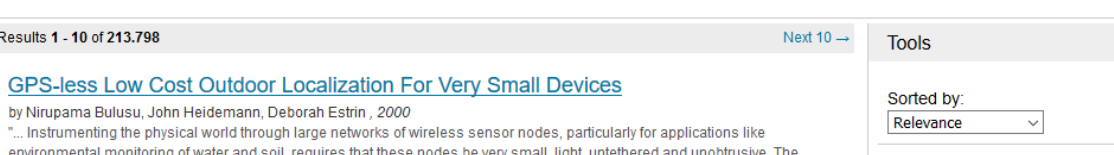

environmental monitoring of water and soil, requires that these nodes be very small, light, untethered and unobtrusive. The ining where a given no ..." - Cited by 994 (29 self) - Add to MetaCart

Try your query at:  $A<sub>12</sub>$  $\mathbf{R}$ ≺

 $Q \nabla$ 

#### • **Semantic Scholar**

<https://www.semanticscholar.org/>

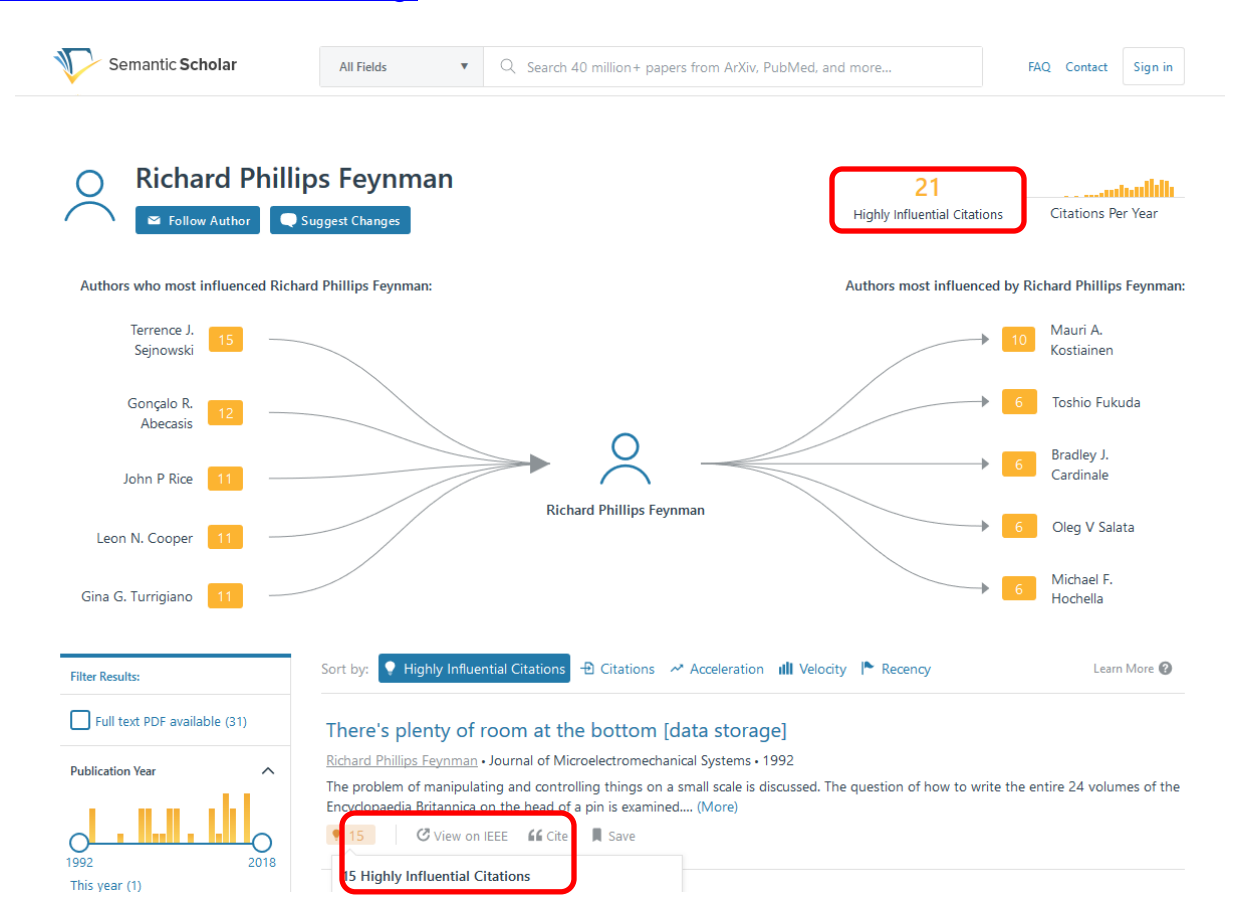

#### • **Inspire Hep**

[http://inspirehep.net/help/search-guide?ln=es#referstocitedby](http://inspirehep.net/help/search-guide?ln=es%23referstocitedby)

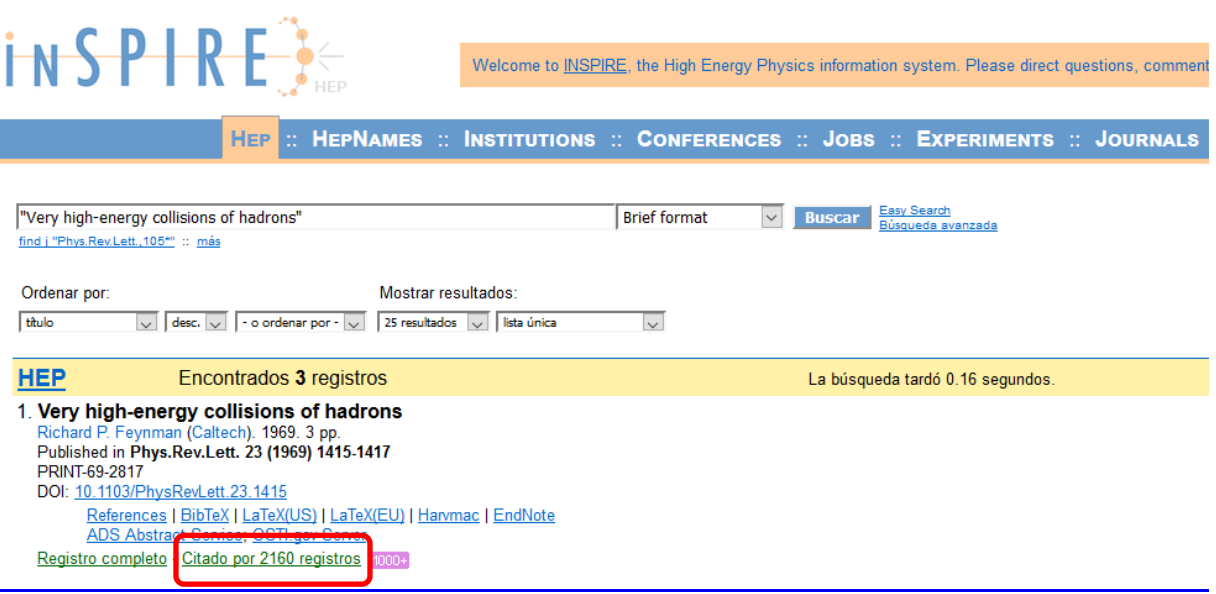

#### • **MathSciNet. Citation Database Reference List Journals**

<https://mathscinet-ams-org.recursos.biblioteca.upc.edu/mathscinet/citations.html>

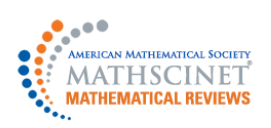

| nome | kreierences | kree toois | ueih | conrect os | terms or ose | <mark>o</mark>iof

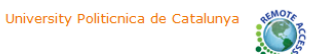

#### **Author Citations for Richard Phillips Feynman** Richard Phillips Feynman is cited 1064 times by 1338 authors

in the MR Citation Database

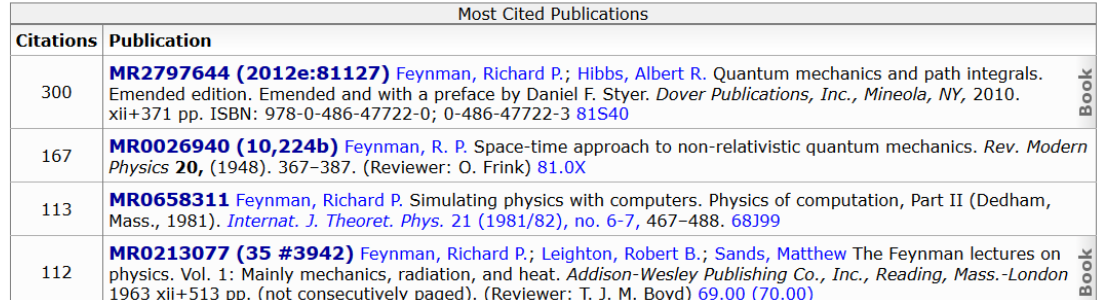